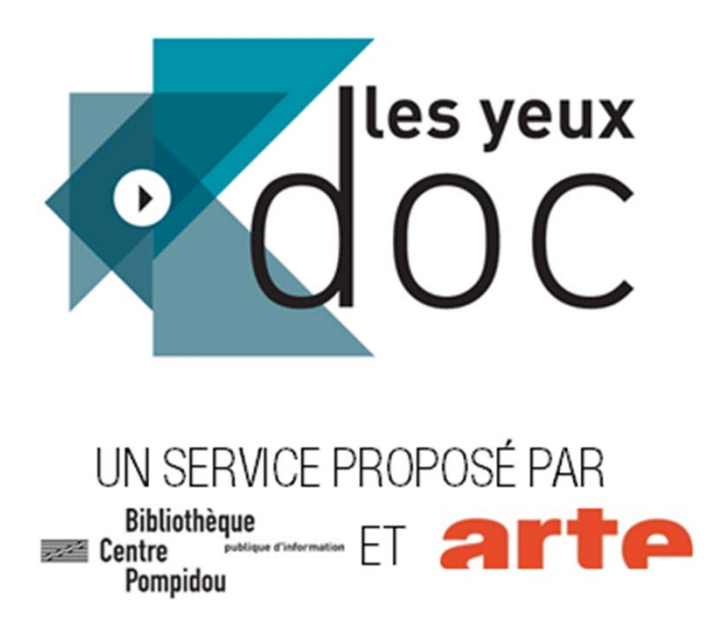

# MODE D'EMPLOI POUR LES ADHÉRENTS

1

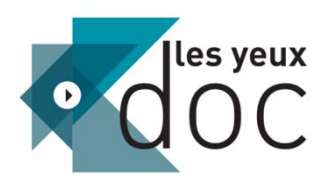

# Table des matières

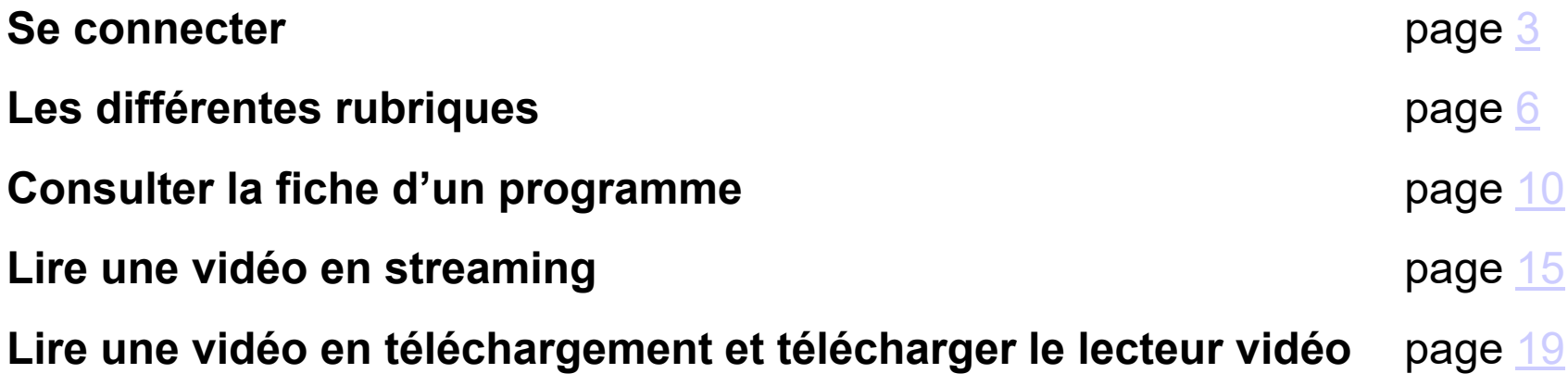

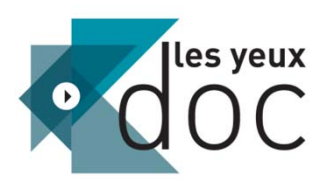

# SE CONNECTER

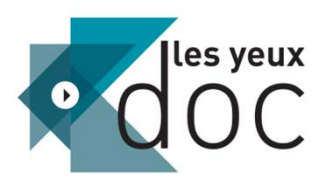

Pour vous connecter, il vous suffit de **vous rendre sur le site Internet de votre médiathèque**, de vous connecter avec l'identifiant et le mot de passe délivrés par votre médiathèque, puis de vous rendre dans la rubrique dédiée au service de vidéo à la demande.

Vous trouverez alors un lien Les Yeux Doc sur lequel il suffira de cliquer pour vous connecter à notre service.

### **EN LIGNE** Cinéma Animations Livres Musique Catalogue A l'affiche Coup de projecteur sur... s Médiathèques Médiathèque Federico Fellini Vidéo en ligne leux

### *Exemples de rubriques :*

Vous n'aurez donc pas d'identifiant spécifique pour vous connecter à notre service. Il faudra systématiquement vous connecter sur le portail de la médiathèque pour être authentifié automatiquement à notre service.

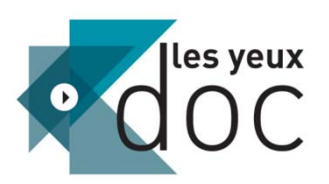

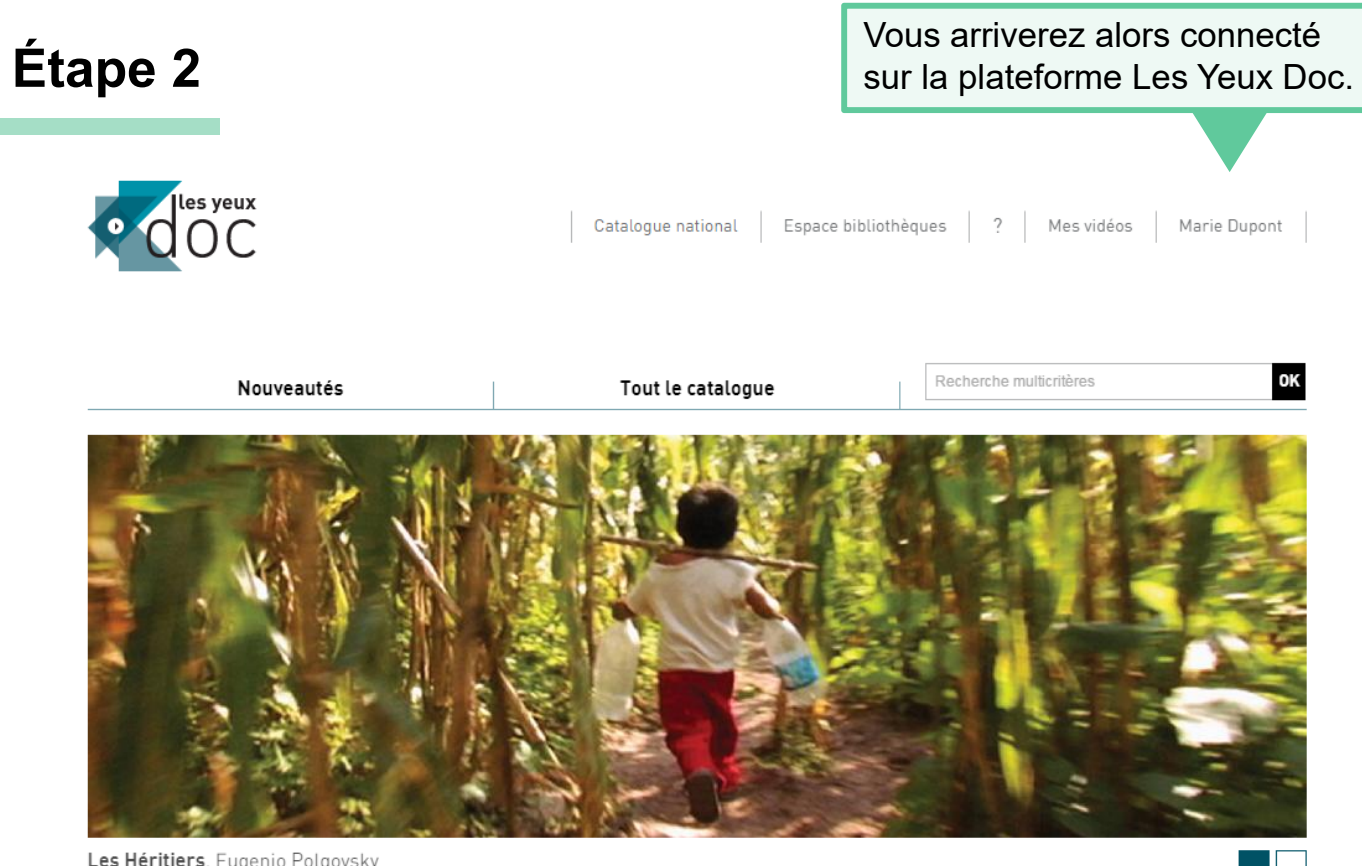

Les Héritiers, Eugenio Polgovsky

## 7 jours, un film

#### **Hinterland**

Marie Voignier, 2009, 49 min

Au début du film, on découvre une immense ogive de 66 000 m2 aux allures de vaisseau spatial. Erigée en 1999 par une société qui voulait se lancer dans le transport de marchandises en ballons dirigeables, l'immense capsule a...

### **Portrait**

#### Serguei Loznitsa, la Russie revisitée

Serguei Loznitsa est né en Biélo-Russie en 1964. Sa famille a déménagé à Kiev, en Ukraine, quelques années plus tard et c'est dans cette ville qu'il a terminé ses études secondaires de mathématiques. En travaillant à l'institut de cybernétique, Loznitsa s'est intéressé au cinéma et a décidé de rejoindre

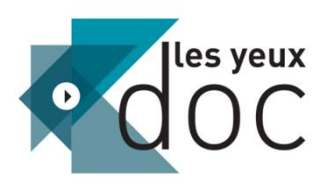

# LES DIFFÉRENTES RUBRIQUES

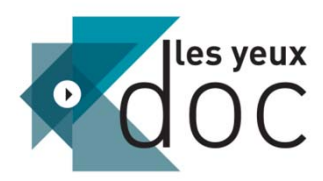

**Sur la page d'accueil Les Yeux Doc, différentes rubriques sont présentes. Pour accéder aux programmes, cliquez sur le titre du film, le texte descriptif ou l'image.**

> **« 7 jours un film »** : il s'agit du film de la semaine mis en avant par la BPI.

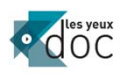

Catalogue national Espace bibliothèques | ? | S'identifier

## OK Tout le catalogue Recherche multicritère Nouveautés Distinguished Flying Cross, Travis Wilkerson **EIF**

### 7 jours, un film Tom Eassaert, 2011, 76 min

L'Ange de Doel

#### Serguei Loznitsa, la Russie revisitée

Serguei Loznitsa est né en Biélo-Russie en 1964. Sa famille a déménagé à La petite ville de Doel, située à proximité d'Anvers [Belgique] est priée de Kiev, en Ukraine, quelques années plus tard et c'est dans cette ville qu'il a disparaître, après des siècles d'existence, pour ouvrir son territoire aux terminé ses études secondaires de mathématiques. En travaillant à l'institut

**Portrait** 

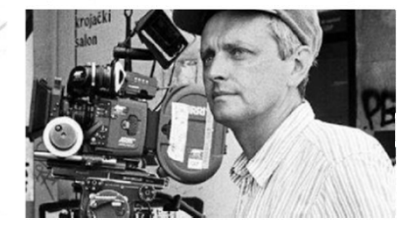

Ils ont vu

La Cause et l'usage

L'Ange de Doel Tom Fassaert, 2011, 76 min La rubrique **« Portrait »**  renvoie à un film, une rubrique, une filmographie …

**RUBRIQUES**

Les 5 dernières **nouveautés publiées** sont affichées dans le bandeau gauche, en bas de la page. Pour voir plus de nouveautés, vous pouvez cliquer sur « Nouveautés » en haut à gauche de l'écran.

#### **Nouveautés**

Défense d'aimer May El Hossamy, 2012, 21 min « Il y a 85% de musulmans en Egypte pourquoi tu choisis dans les 15% de chrétiens ? ». La question, relativement

1428 Haihin Du 2009 120 min 14-28 c'est l'heure où la terre trembla dans le Sichuan. De magnitude 8. le séisme fit des dizaines de milliers de

La Commission de la Vérité André Van In 1999 138 min Avant 1994 l'Afrique du Sud n'avait jamais connu la démocratie, il lui a donc fallu inventer son propre modèle. Ce fut la.

#### Le Dictionnaire selon Marcus

Mary Jimenez, 2009, 78 min "Le Dictionnaire selon Marcus" a d'abord des allures de code pénal : « recel », « recel de criminel », « usage de faux », «...

#### **Distinguished Flying Cross**

Travis Wilkerson, 2011, 60 min Un ancien militaire avant servi dans l'armée de l'air américaine lors de la guerre du Vietnam, assis avec ses deux Le C.O.D. et le coquelicot Jeanne Paturle, Cécile Rousset, 2013.

Prochainement

 $24 \text{ min}$ 

Dorine Brun, Julien Meunier, 2012, 62 Dans une école primaire d'un quartier Le Conseil d'Etat ayant annulé, pour «don d'argent en période électorale», les périphérique de Paris réputé difficile, où les équipes d'enseignants s'épuisent et... élections municipales de mars 2008 à

Toto et ses soeurs .2014, 94 min Totonel, Andrea et Ana sont frères et soeurs et livrés à eux-mêmes entre un père absent, une mère en prison et des

> Le Dictionnaire selon Marcus Mary Jimenez, 2009, 78 min "Le Dictionnaire selon Marcus" a d'abord des allures de code pénal : « recel », « recel de criminel », « usage de faux », «

d'Anvers (Belgique) est priée de

disparaître, après des siècles...

La petite ville de Doel, située à proximité

**Prochainement** : vous pouvez voir quels films seront bientôt ajoutés au catalogue, mais pas encore cliquer dessus.

La rubrique **« Ils ont vu »**  recense les films les plus vus du mois par les tous les adhérents du service.

### 7

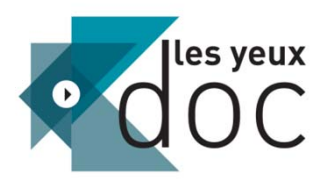

**Le panneau supérieur est présent sur toutes les pages du site et vous permet de naviguer plus facilement entre les différentes sections.**

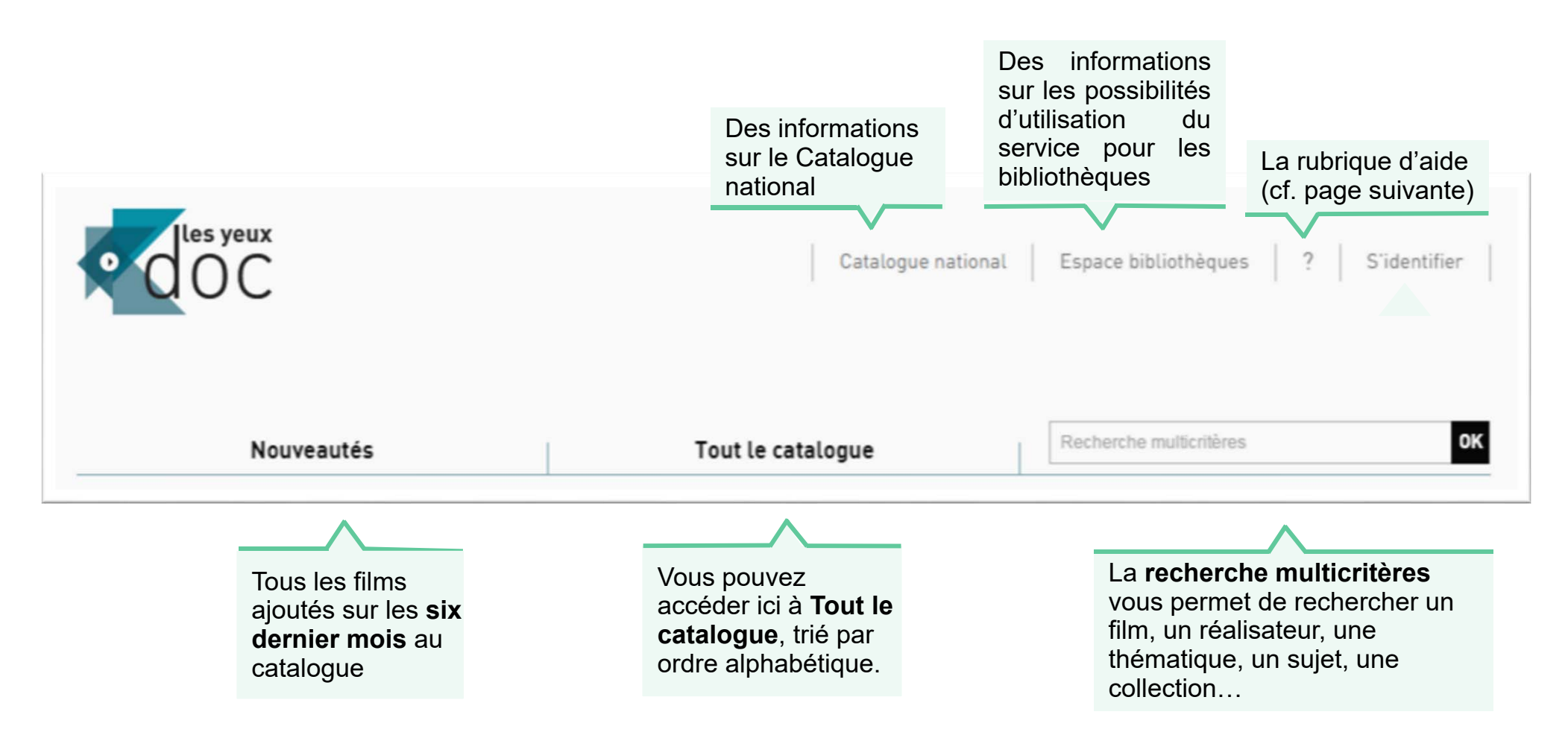

## **RUBRIQUES**

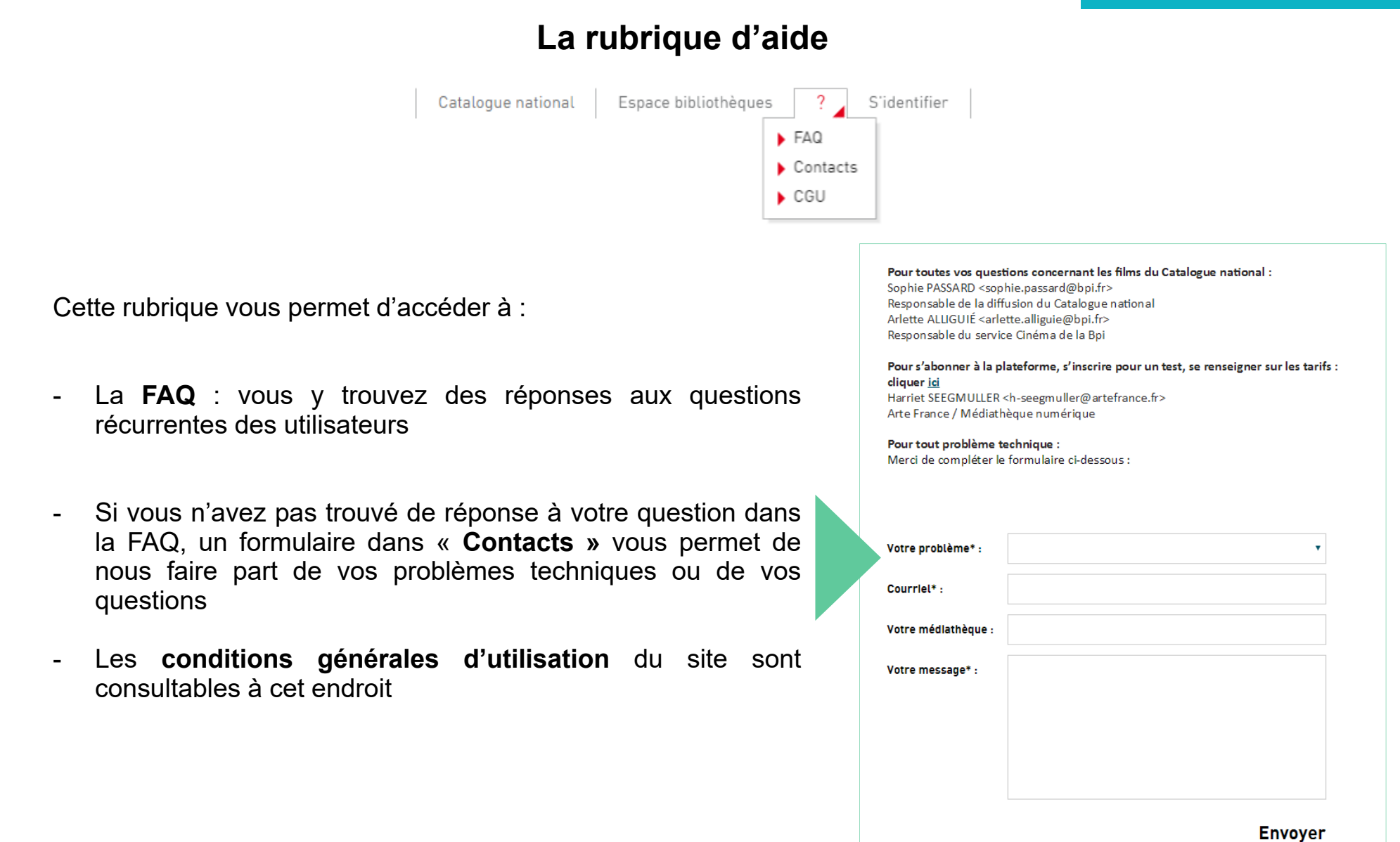

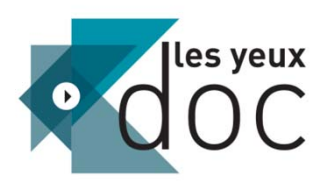

# CONSULTER LA FICHE D'UN PROGRAMME

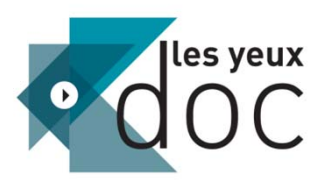

Vous pouvez rechercher un programme :

- Parmi les **Nouveautés**
- Dans **Tout le catalogue** (vous pouvez réaliser votre recherche par thème, pays d'origine ou langue)
- Dans la **recherche multicritère**, vous permettant de taper le nom du film ou du réalisateur

Pour chacune de ces recherches, il vous est proposé de **trier les résultats**, notamment par nom du film ou du réalisateur

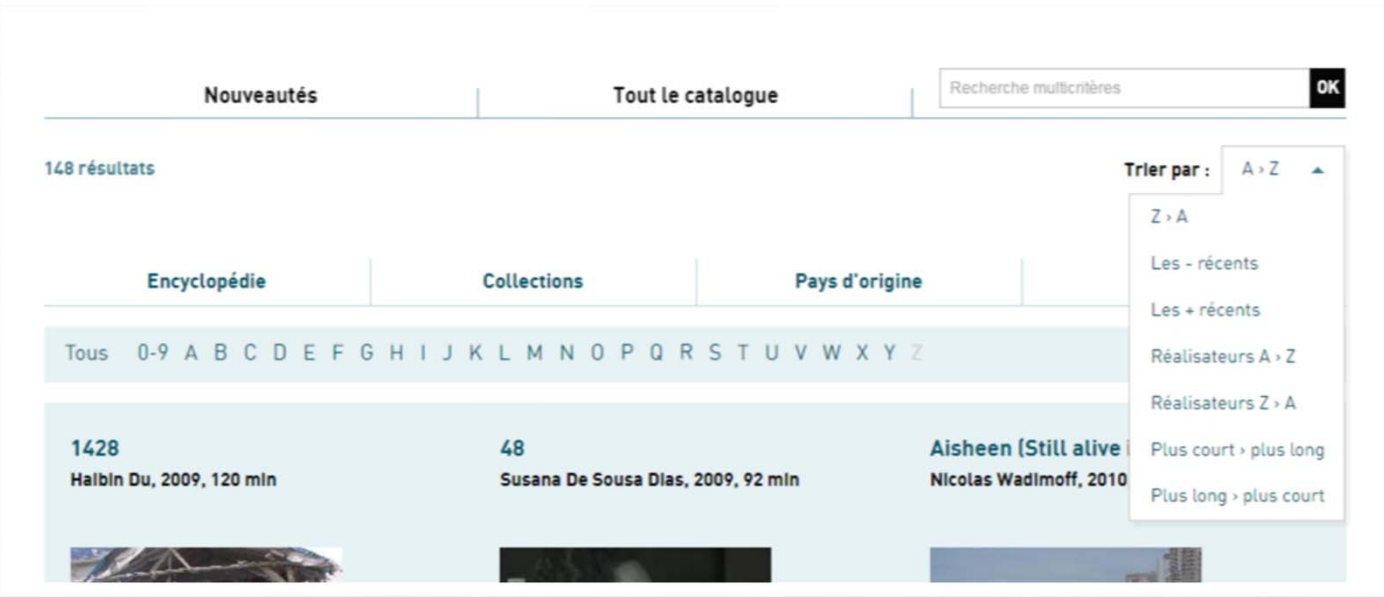

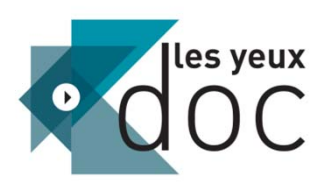

En cliquant sur un film, vous arrivez sur sa fiche :

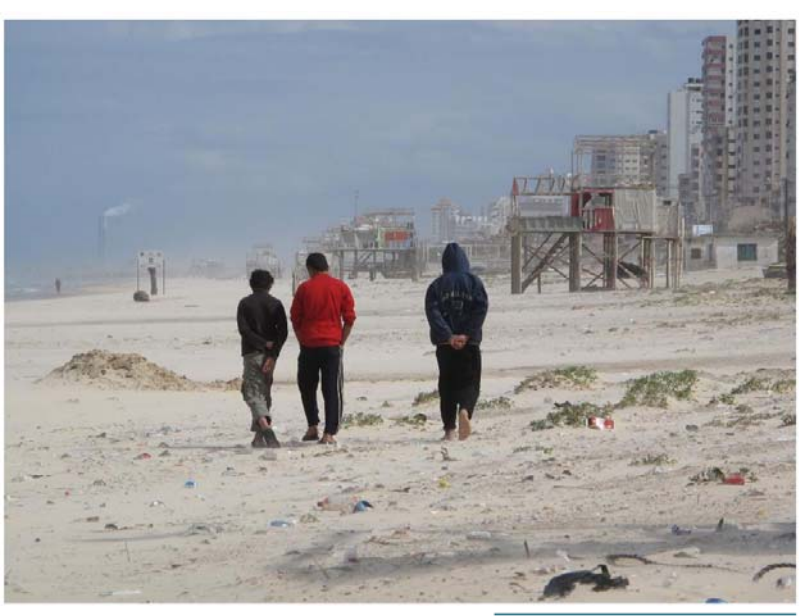

### **Aisheen (Still alive in Gaza)**

Réalisé dans les semaines qui ont suivi l'opération militaire israélienne "Plomb durci" (27 décembre 2008-18 janvier 2009), ensemble de mesures de représailles contre la population palestinienne de la bande de Gaza, le film s'attache à rendre compte de la vie des habitants rescapés, parmi les ruines. Le regard du cinéaste se veut impressionniste : c'est par une série de rencontres qu'il témoigne de l'incoercible résistance de Gaza et de tous ceux qui persistent à y vivre, plus attachés à leur territoire que jamais : rencontres dans un parc .<br>'attractions dévasté, dans une oliveraie rasée, dans un zoo où les gardiens tentent de tenir en vie les animaux sous-alimentés. Rencontres dans un centre de loisirs où des .<br>Is provoquent des explosions pour distraire les jeunes enfants des explosions réelles. contres dans les camps de réfugiés, sur le lieu de distribution d'aide humanitaire où règne le chacun pour soi. Rencontres enfin avec de jeunes garcons tentant de trouver un rare poisson dans l'étroite bande de mer autorisée à la pêche, et avec de jeunes rappeurs étudiants en journalisme, sans illusions sur leurs représentants politiques.

Voir un extrait

Résumé dudocumentaire

Vous pouvez visionner un extrait du film (sans dépenser de crédit)

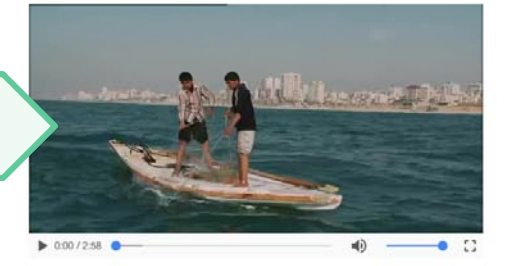

#### À découvrir également

Les Cinq Caméras brisées Emad Burnat, Guy Davidi, 2011, 90 min

Le Jardin de Jad Géorgi Lazarevski, 2007, 61 min Le Journal d'une orange, aller-simple Jacqueline Gesta, 2009, 52 mln

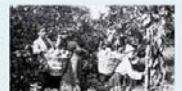

## **CONSULTER UNE FICHE**

**Informations artistiques** et techniques

Réalisation Nicolas Wadimoff

Production JCC-TV, Akka Films, 2010

**Distribution** Point du Jour International

Pays de production France

Langues et sous-titres Arabe avec sous titres en franc

Durée 85 min Thématiques Politique - Asie

Voir le film

Sujets

Conflit israélo-arabe ; Palestiniens ; Guerre de Gaza<br>[2008-2009] ; Gaza [Palestine] ; Palestine - Conditions sociales

Prix du jury Oecuménique, Festival international du<br>Film, Berlin, 2010

**Voir le film**

Informations techniques et artistiques sur le film

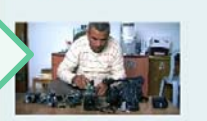

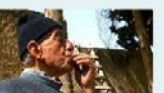

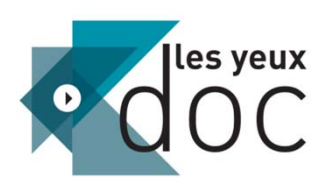

Lorsque vous cliquez sur **« Voir le film »**, vous devez confirmer souhaiter consommer un crédit.

> Après confirmation, vous aurez **30 jours** pour visionner le film.

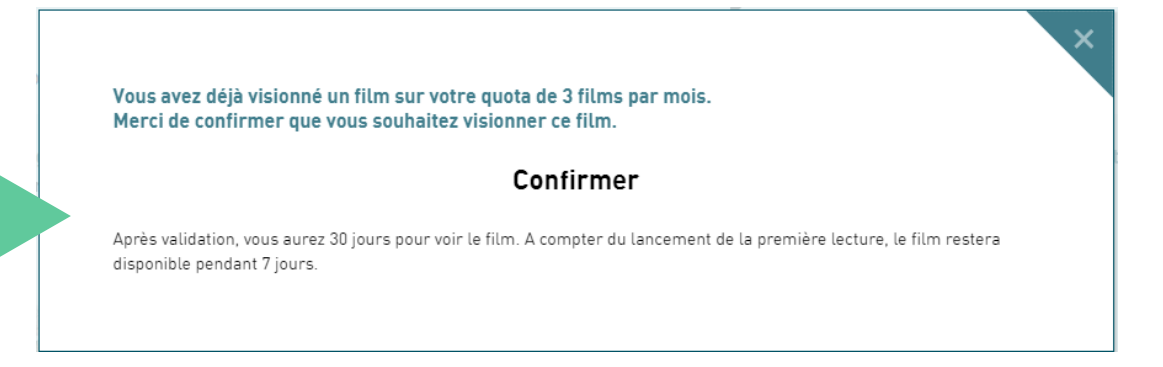

Nous vous rappelons que vous pouvez visionner les **programmes de votre choix dans la limite du quota de prêt établi par votre médiathèque**.

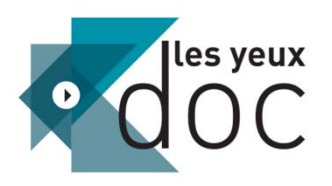

Après avoir cliqué sur « confirmer », vous avez le choix de le visionner en **streaming** ou en **téléchargement** :

A compter du lancement de la première lecture, le film restera disponible au visionnage pendant **7 jours**.

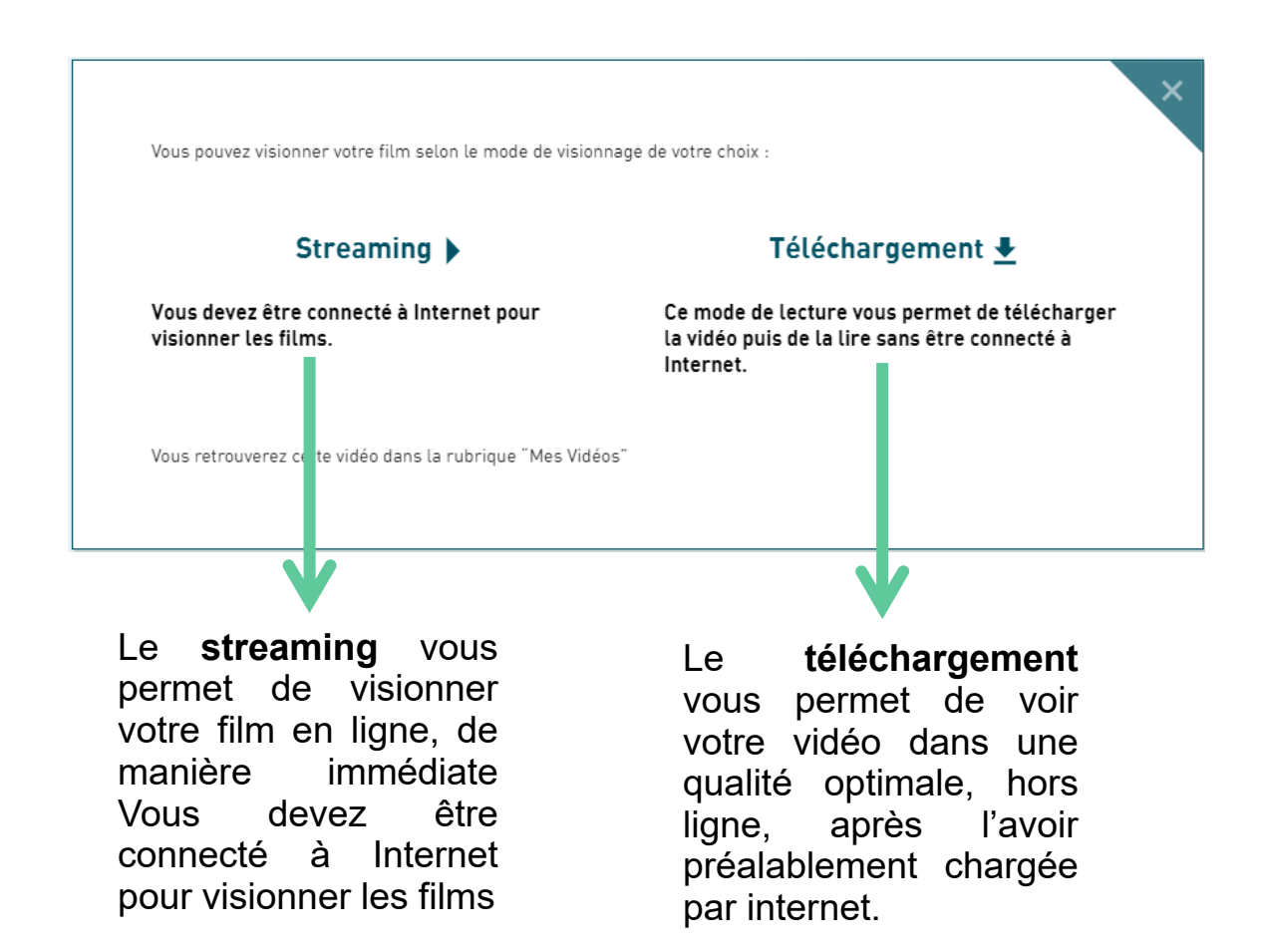

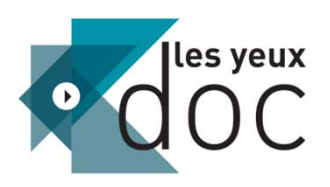

# LIRE UNE VIDÉO EN STREAMING

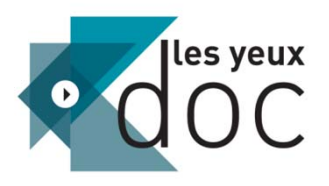

Le mode streaming vous permet de visionner un film immédiatement et nécessite que vous **restiez connecté à Internet.** La qualité d'une vidéo en streaming <sup>s</sup>'adapte automatiquement au débit de l'ordinateur.

Si votre connexion Internet <sup>n</sup>'est pas bonne ou sur certaines heures de pointe, le streaming peut connaître quelques perturbations. Nous vous conseillons alors d'opter pour le mode téléchargement.

Après avoir cliqué sur « Streaming», la fenêtre de la vidéo se lance automatiquement et vous pouvez visionner votre film.

Si vous interrompez le visionnage, vous pouvez de nouveau lancer la vidéo en passant par la rubrique « **Mes Vidéos** » du site.

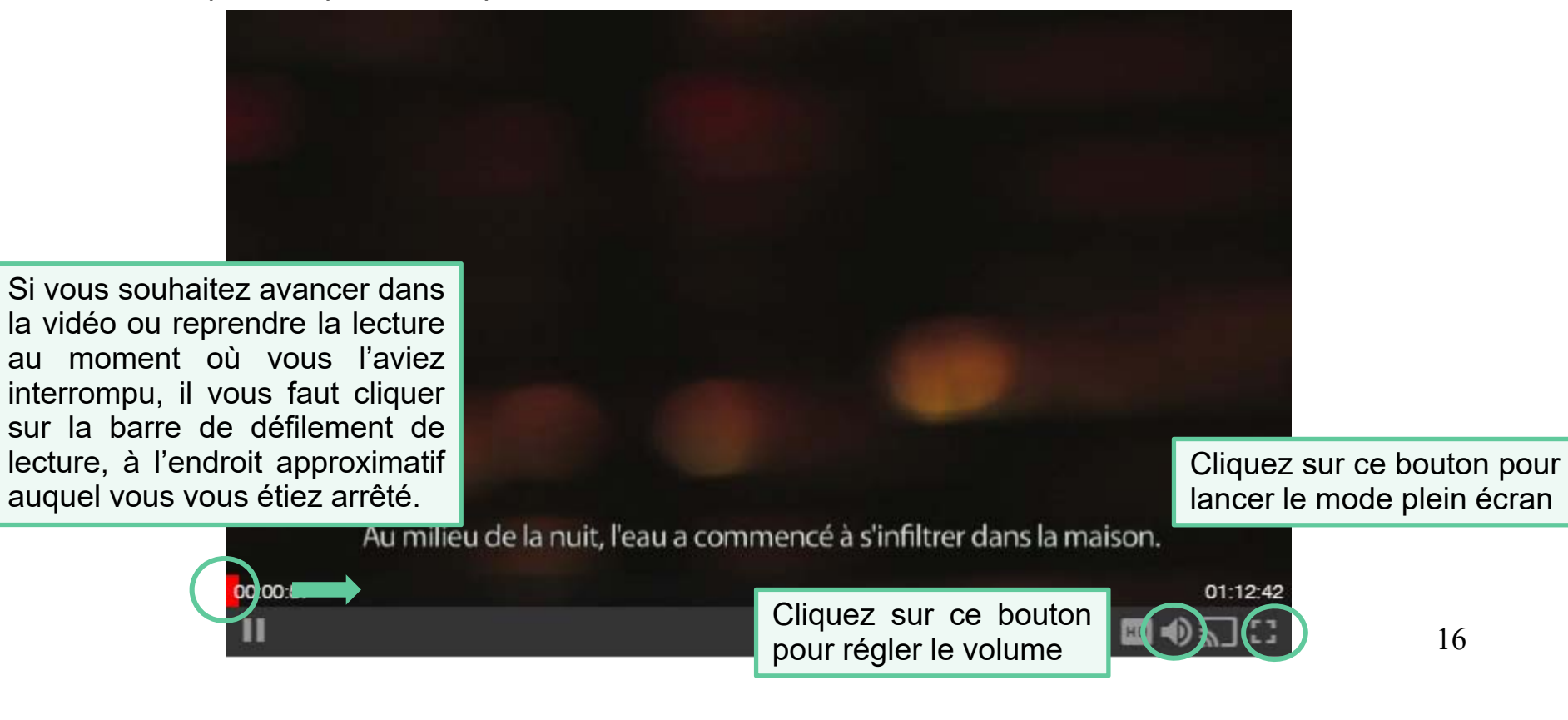

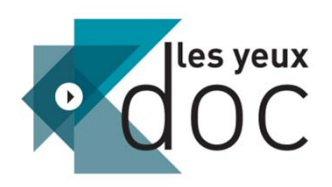

Cliquez sur le **bouton « HQ »** pour choisir la qualité du film (Le mieux est de le choisir selon l'appareil utilisé. Ainsi, le format 240p sera préférable pour visionner un film sur mobile tandis que le format 720p sera préférable sur un ordinateur ou une télévision.)

Si votre débit est trop faible, n'hésitez pas à changer de format vidéo et à passer en 240p plutôt que de lire le film en HD (720p). Cela rendra la lecture du film plus fluide.

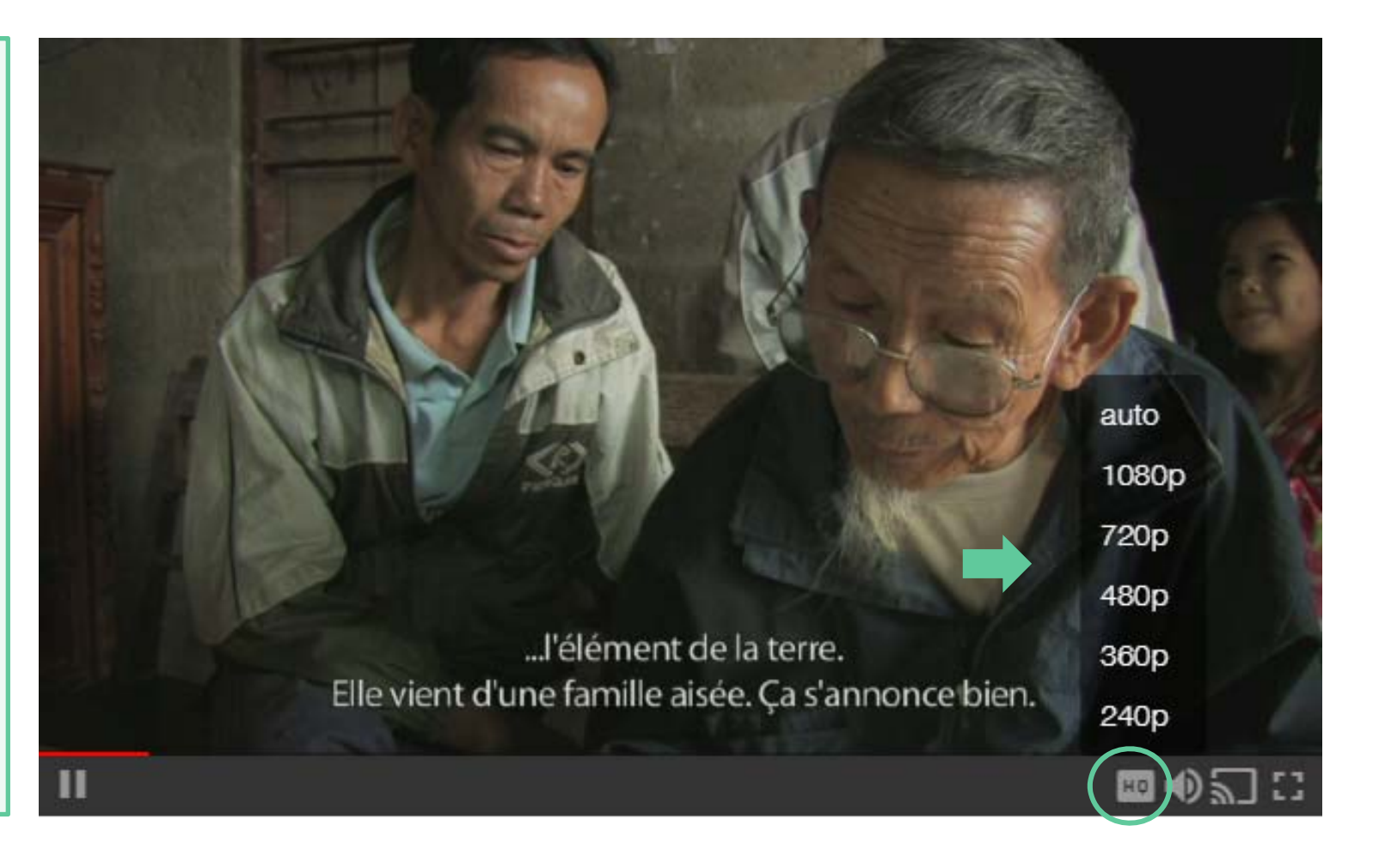

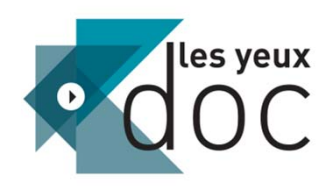

Vous pouvez cliquez sur ce bouton pour utiliser la fonction Chromecast.

Chromecast est une clé HDMI. Elle se branche sur le port HDMI de votre télévision et diffuse sur votre téléviseur le contenu de votre mobile, de votre tablette et de votre ordinateur.

Vous trouverez en suivant ce lien un mode d'emploi pour configurer votre Chromecast :

https://support.google.com/chr omecast/answer/6006232?hl=fr

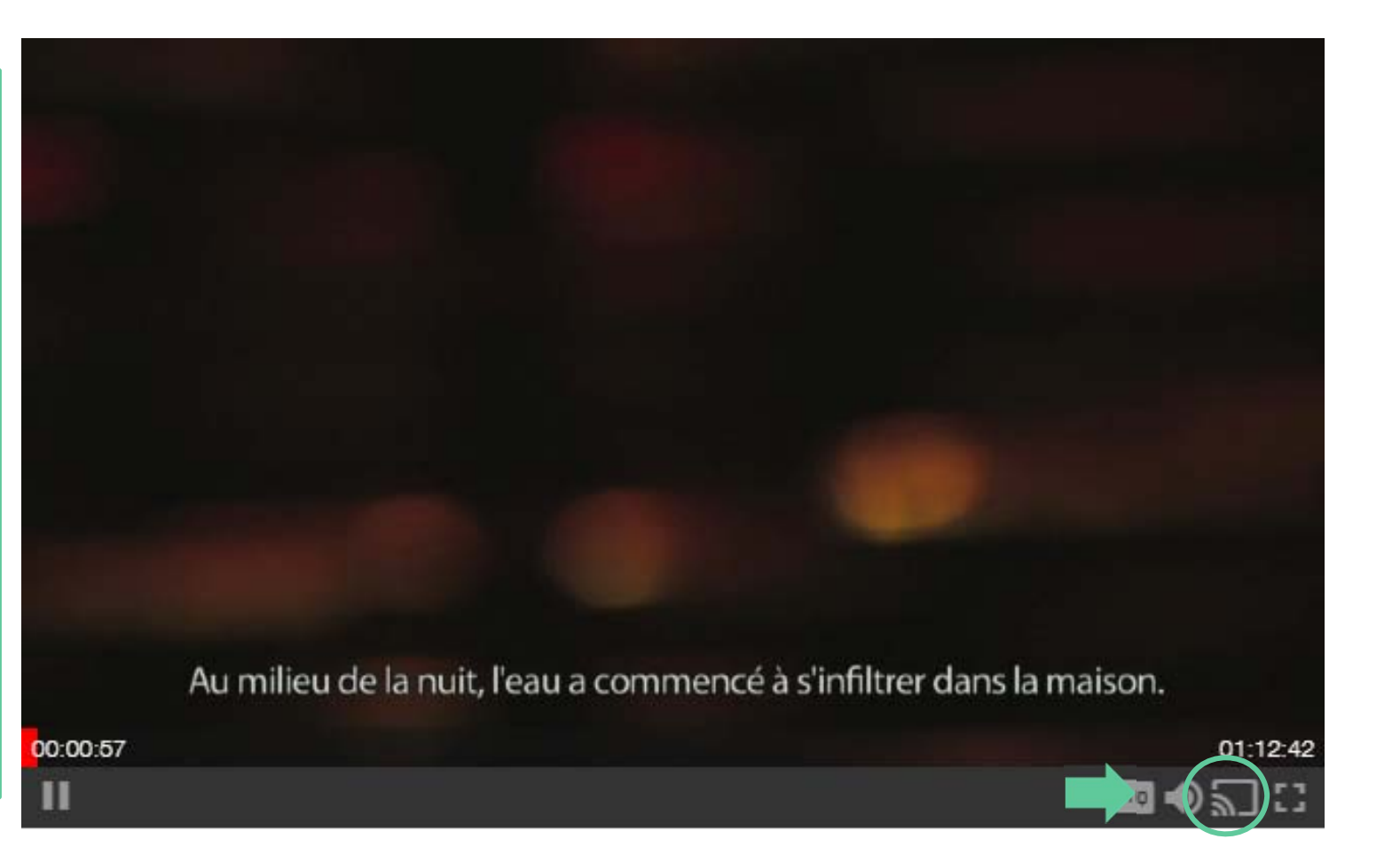

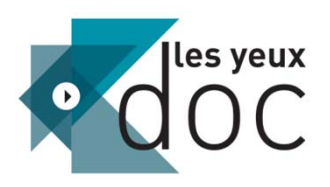

# LIRE UNE VIDÉO EN TÉLÉCHARGEMENT TÉLÉCHARGER LE LECTEUR VIDÉO

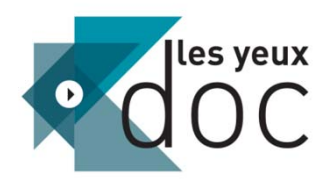

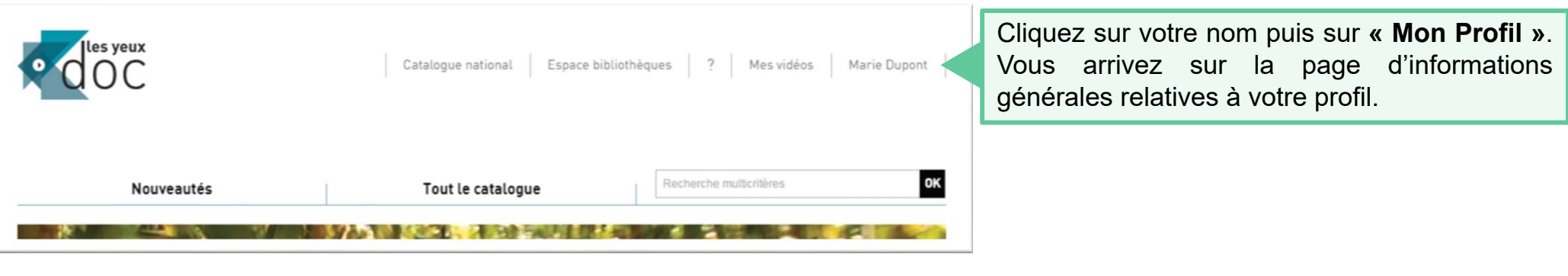

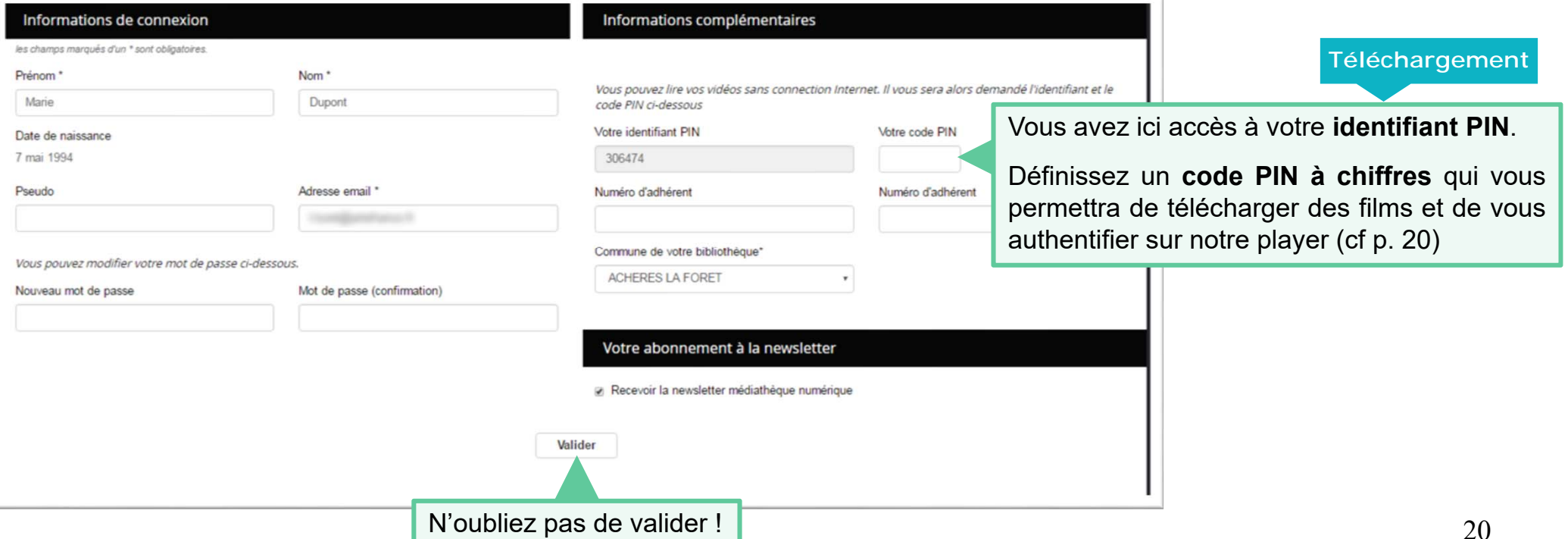

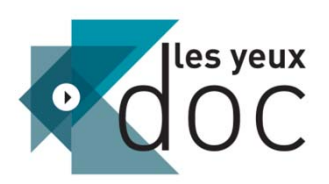

Le mode téléchargement vous permet de visionner des vidéos **sans être connecté à internet**. Actuellement, le téléchargement <sup>n</sup>'est disponible que sur ordinateur.

Choisissez la vidéo de votre choix sur lesyeuxdoc.fr, et confirmez la location. Quand vous cliquez sur « téléchargement », la fenêtre suivante <sup>s</sup>'ouvre : Si vous téléchargez un film pour la première fois, merci d'installer notre player de téléchargement, en cliquant ici. Si vous avez déjà installé notre player de téléchargement, il n'est pas nécessaire de le réinstaller. Vous pouvez le retrouver directement dans vos applications (sous le nom "BPI").

Si vous <sup>n</sup>'avez jamais installé notre player de téléchargement alors **cliquez sur le lien**, le logiciel <sup>s</sup>'installera alors automatiquement sur votre ordinateur.

Une fois installée, **l'application** se trouve sur le bureau de votre ordinateur, et dans vos applications.

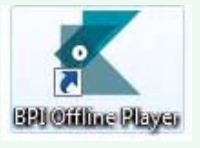

Pour vos prochains téléchargements, il vous suffira de :

1- cliquer sur « visionner » dans la fiche du programme de votre choix, 2- cliquer ensuite sur « confirmer », et fermer la fenêtre.

3- ouvrir le player de téléchargement : le programme se retrouvera automatiquement dans le player et vous pourrez lancer le téléchargement.

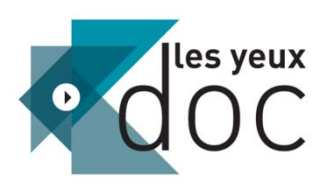

Lorsque vous ouvrez le lecteur de téléchargement, vous devez vous connecter avec votre **identifiant PIN** et votre **code PIN**, renseignés dans votre profil, tel qu'expliqué à l'étape 1.

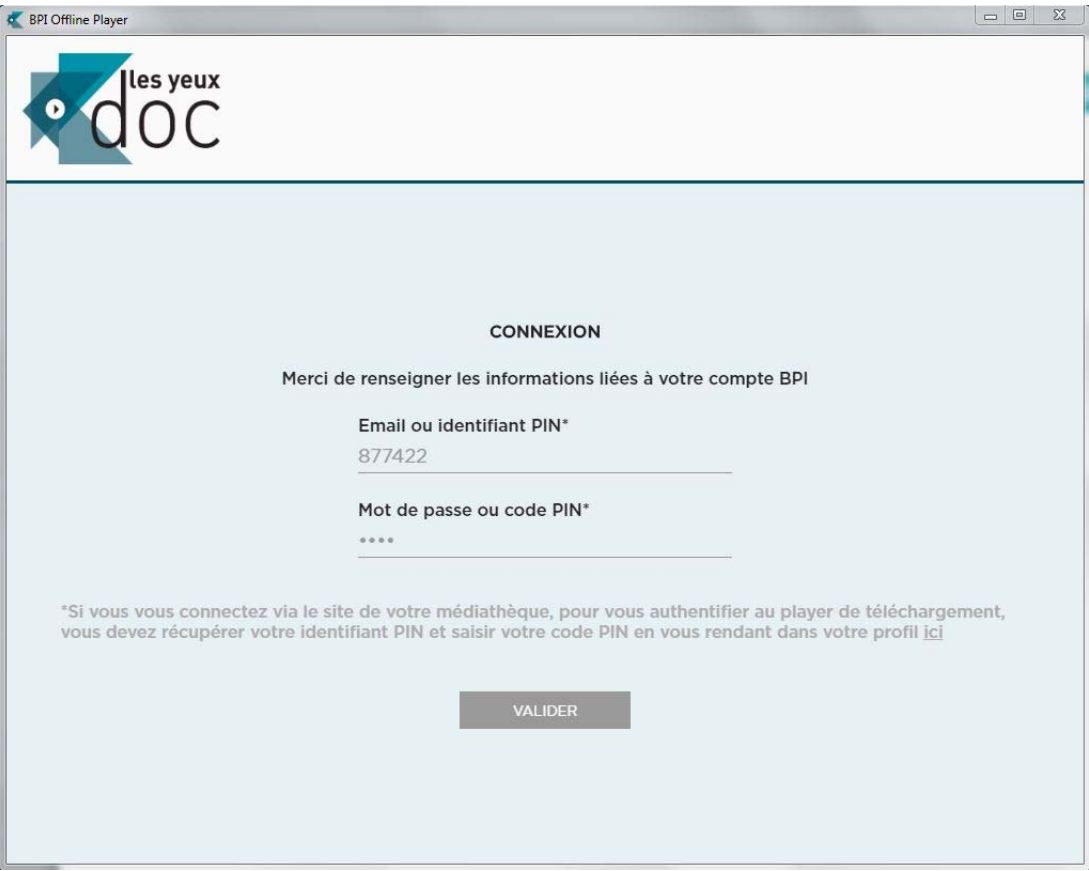

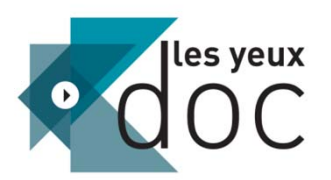

## **Le lecteur vidéo**

Vos vidéos sélectionnées apparaissent dans le lecteur.

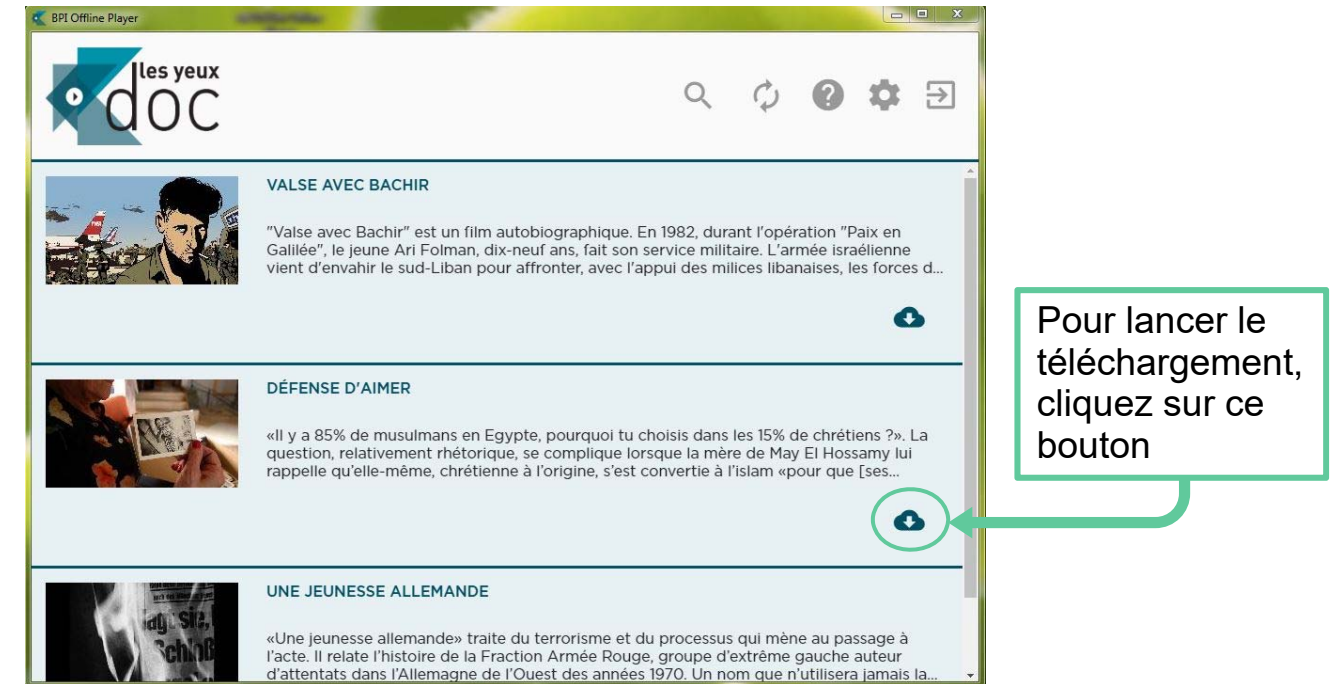

 $\left| \ \right|$ 

œ

Le film se met alors à charger :

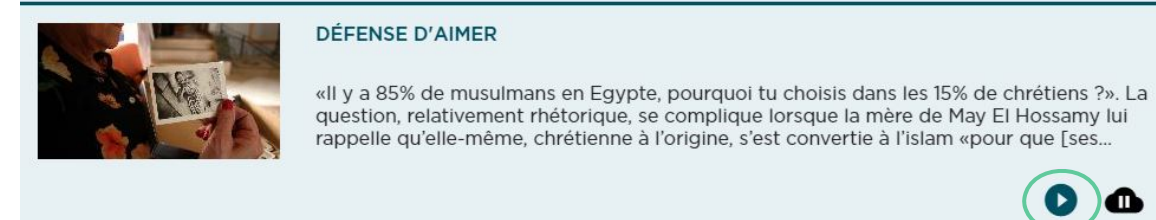

Vous avez la possibilité de commencer le film alors qu'il est encore en téléchargement en cliquant sur ce bouton.

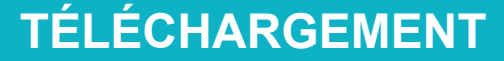

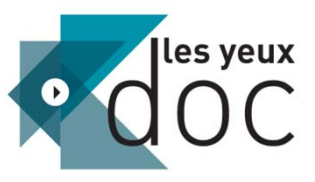

la barre

votre clavier.

## **Le lecteur vidéo**

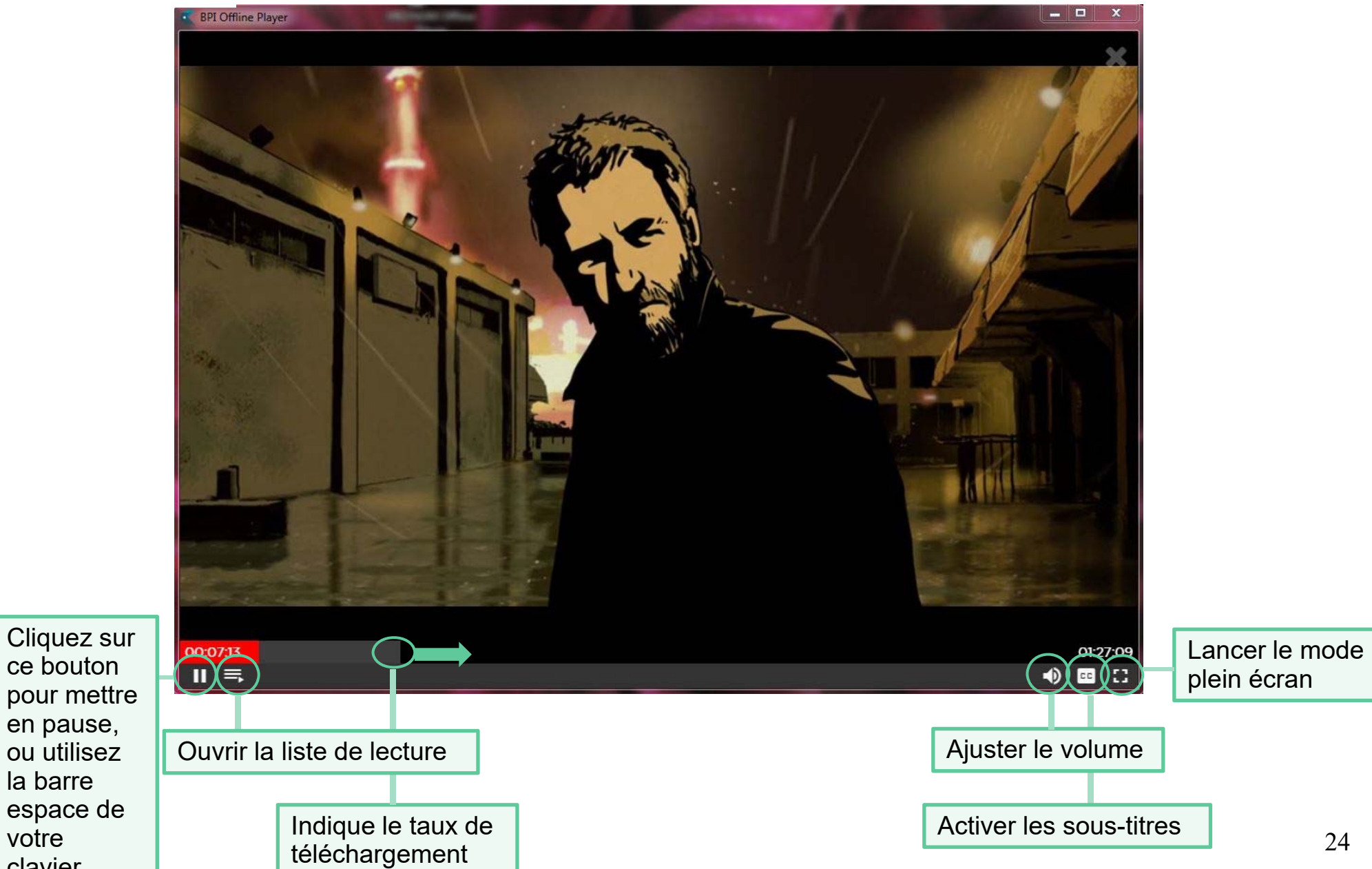

## **TÉLÉCHARGEMENT**

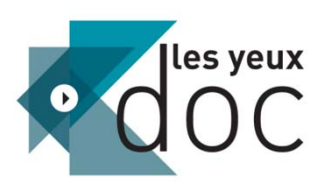

## **Le lecteur vidéo**  *La liste de lecture*

La liste de lecture vous permet de lire sans interruption les différentes vidéos téléchargées dans votre compte.

Vous pouvez réorganiser l'ordre de lecture de vos films en déplaçant l'ordre des titres.

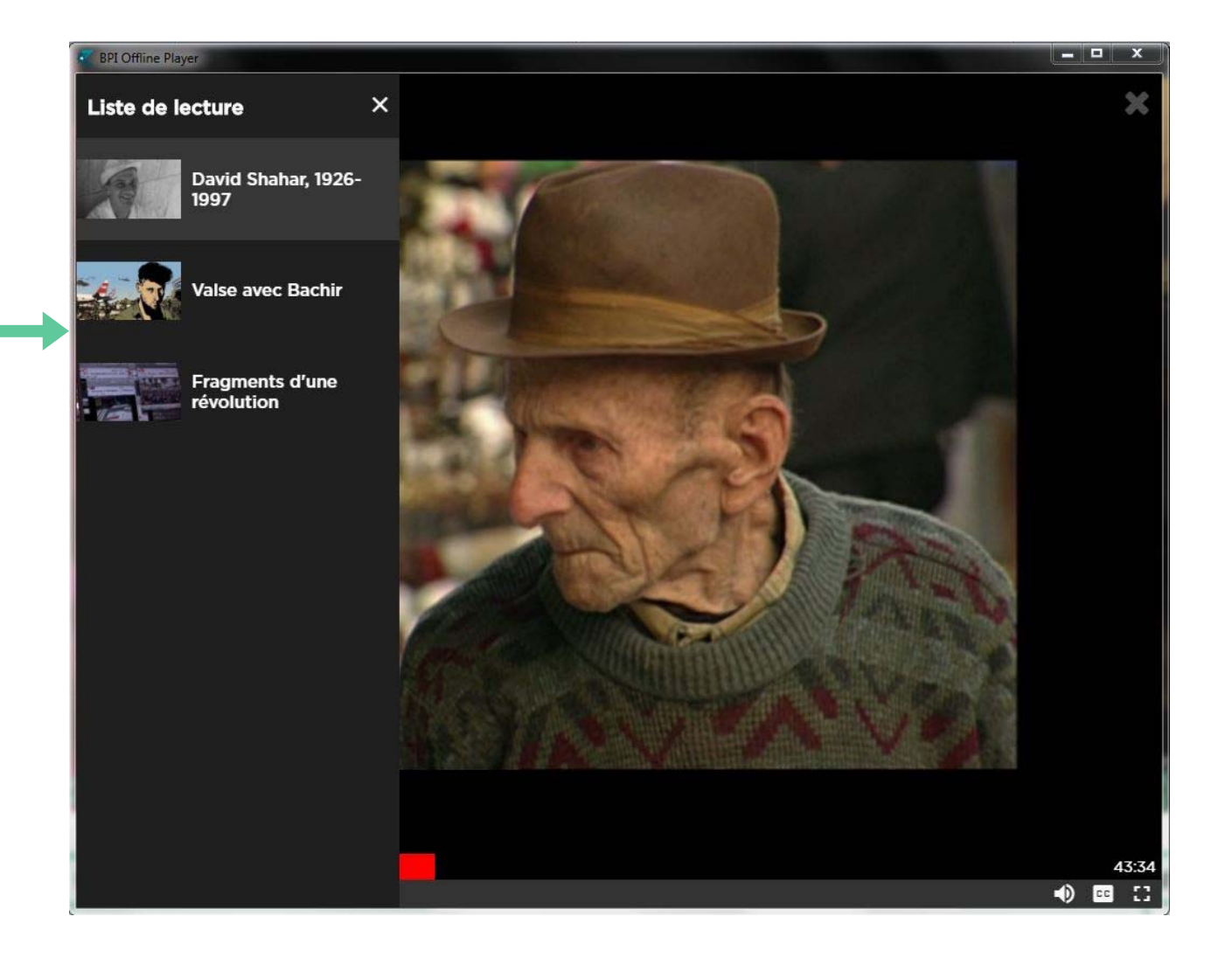

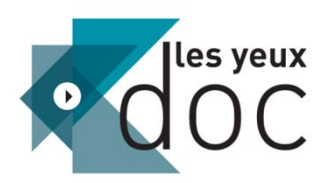

## **Le lecteur vidéo***Revoir ou supprimer un programme*

## **TÉLÉCHARGEMENT**

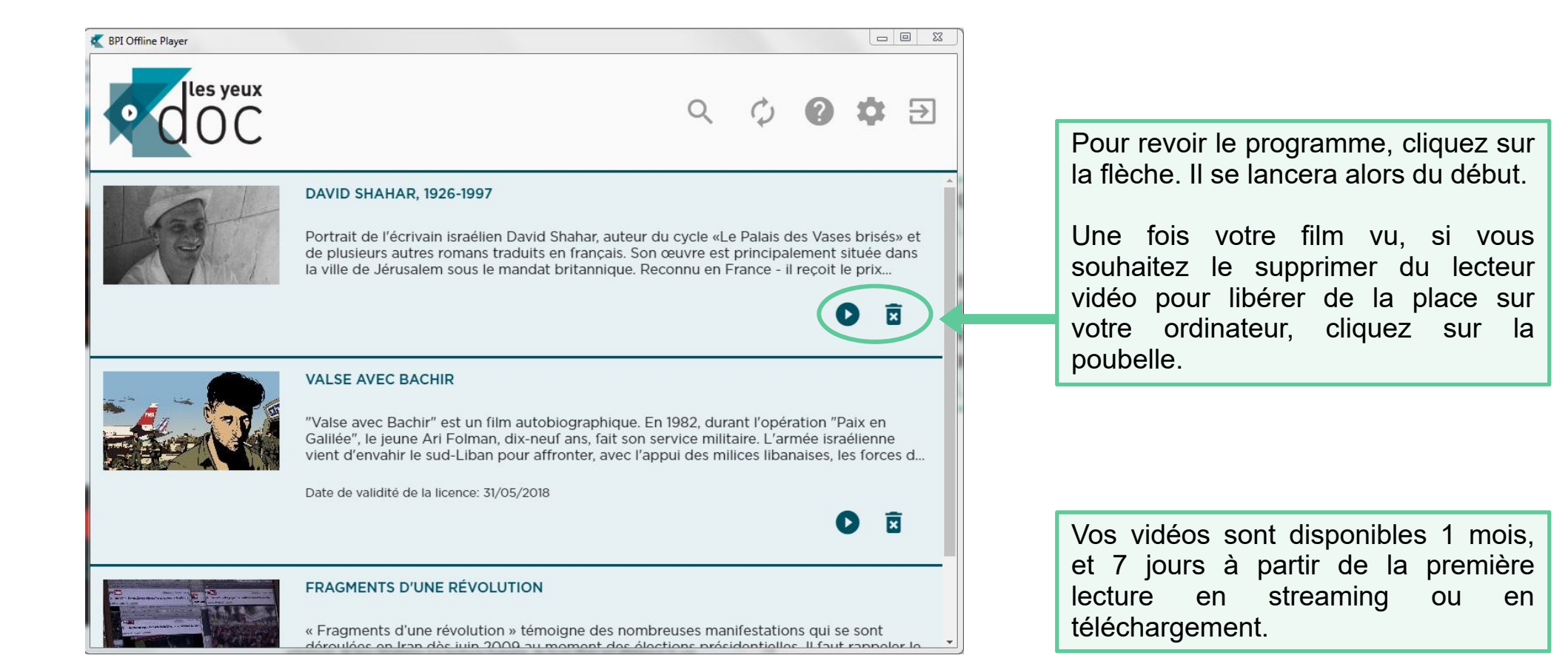

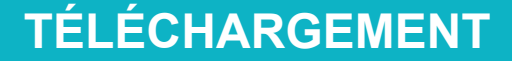

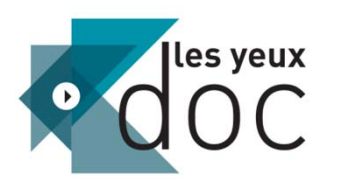

## **Le lecteur vidéo** *Paramètres*

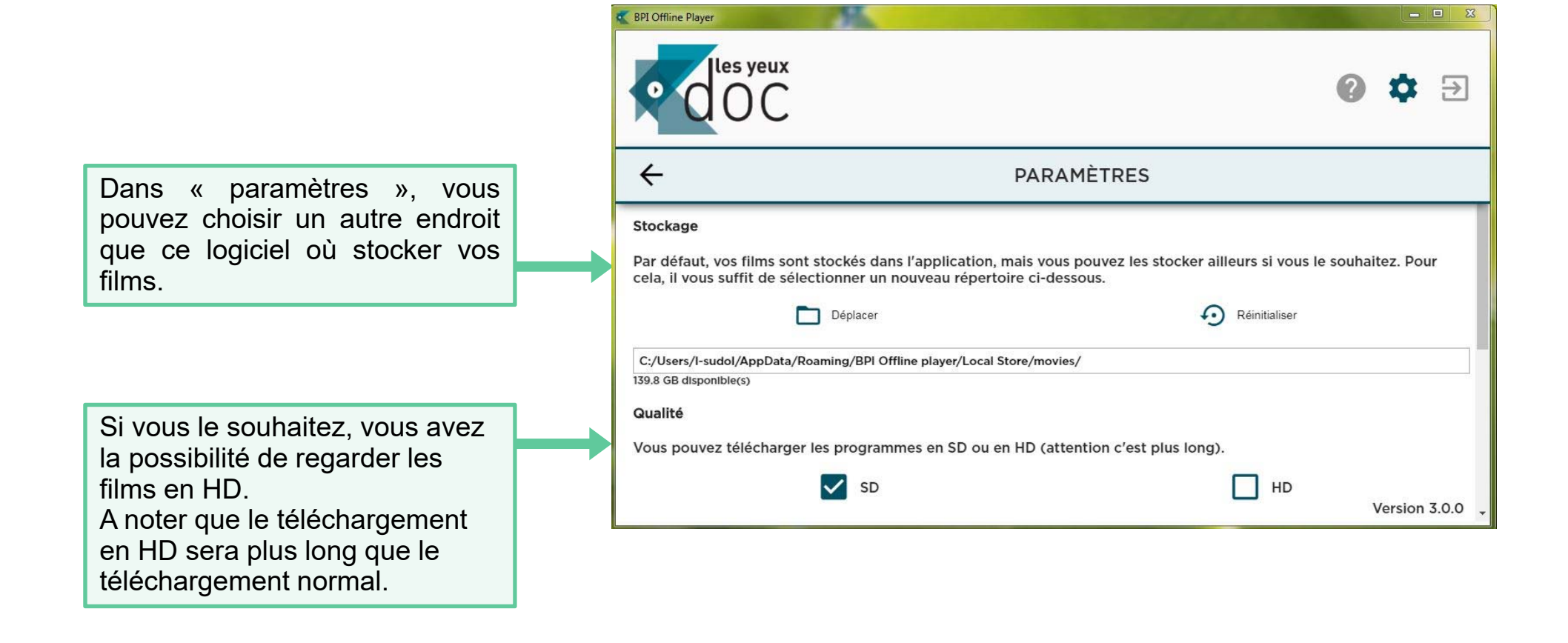

## **TÉLÉCHARGEMENT**

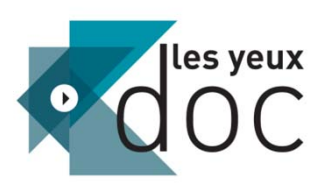

Pour un meilleur confort de lecture, vous avez la possibilité de modifier la couleur des soustitres et/ou de l'arrière plan des sous-titres.

Pour cela, faîtes glisser le curseur le long de l'axe chromatique puis sélectionner la couleur de votre choix dans l'aperçu.

A noter que cela ne s'applique pas sur les films dont les soustitres sont incrustés dans l'image.

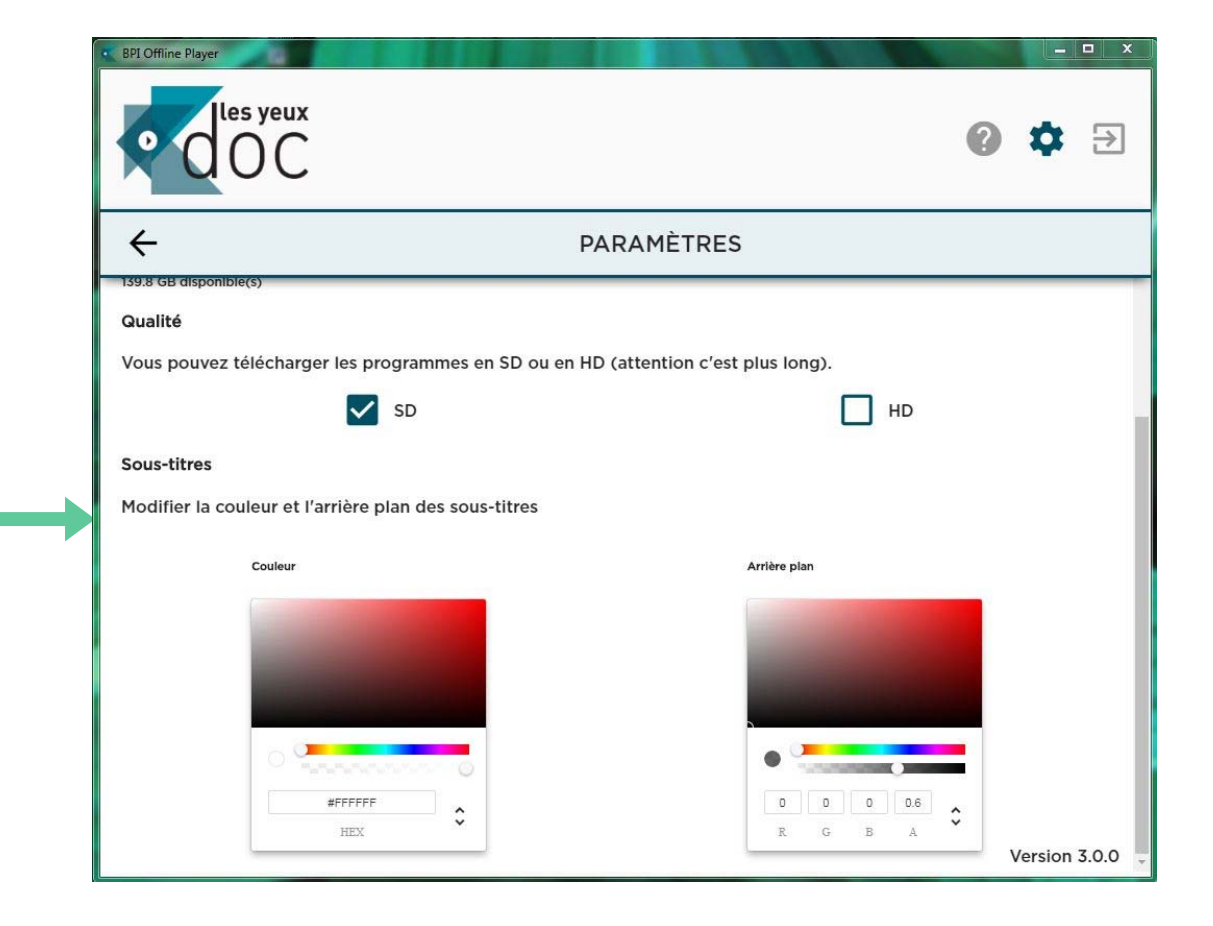

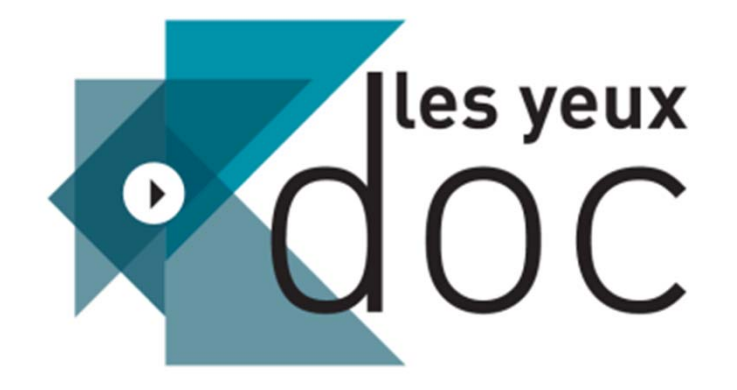

**Une question ?**

http://www.lesyeuxdoc.fr/contacts